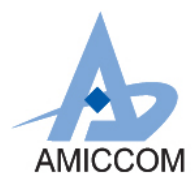

*UG\_A8508\_HWD\_20*

*Preliminary*

# **User Guide UG\_A8508\_HWD\_20**

# 使用 **A8508** 作为温度计应用解决方案

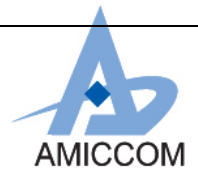

## **Document Title** 使用 **A8508** 作为温度计应用解决方案

### Revision History

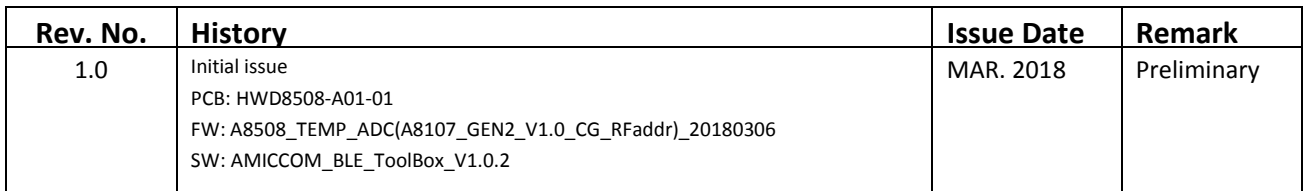

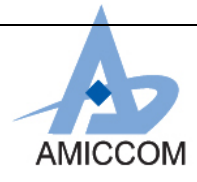

## AMICCOM **UG\_A8508\_HWD\_20**

## **Table of Contents**

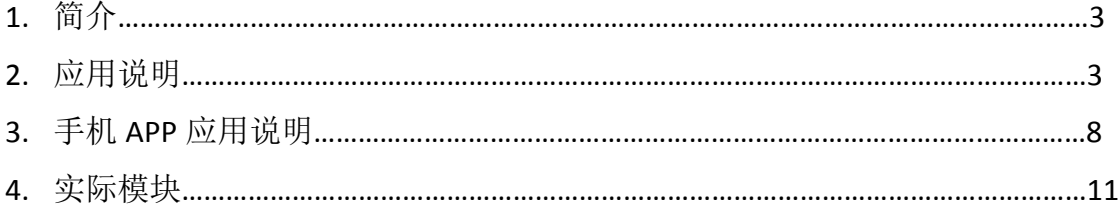

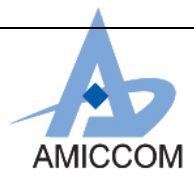

## AMICCOM **DETECTS UG A8508 HWD 20**

### **1.** 简介

A8508 是高性能和低成本的 2.4GHz FSK / GFSK 系统单芯片(SoC)无线收发器。它支持 4Kbps 到 2Mbps 的数据速率和 跳频系统的应用,并且被设计用于低功率蓝牙系统(Bluetooth 4.0 Single mode)。 A8508 是一个蓝牙智能组件,集 成了 8051 MCU,128K Bytes programmable flash memory,8KB SRAM,以及 2.4GHz FSK / GFSK 射频收发器。同时 A8508 也具备各种操作模式, 非常适合需要超低功率的系统。 A8508 具有 128K bytes flash, 以支持 AES128 / CCM, 还内建 RC-ADC 转换器并支持 LCD 显示。其中 QFN10X10 (88pin) 支援 4 X 48 , 6 X 32 或 8 X 24 段的 LCD 驱动 , QFN8X8 (68pin) 支援 4 X 32 , 8 X 16 段的 LCD 驱动。

本文件将介绍, 如何利用 A8508 中的 RC-ADC 功能设计温度检测器, 将量测到的温度显示于 LCD 上, 同时透过 BLE4.0 传送到手机端。

AMICCOM 在 2.4GHz & Sub 1GHz 亦有 SoC IC 应用于温度量测与显示上,列出如下,相关应用细节请洽笙科电子 FAE。

- A8126: 2.4GHz SoC, 内含 RC-ADC 温度量测。
- A9109: Sub 1GHz SoC, 内含 RC-ADC 温度量测。
- A9508: Sub 1GHz SoC, 内含 RC-ADC 温度量测与 LCD 驱动显示 。

### **2.** 应用说明

**2.1** A8508 温度计应用简易说明

利用 RC-ADC 所设计的温度计外围组件相常简单只需要几颗电阻电容及一颗热敏电阻即可完成。 简意图 Fig. 2.1 所示:

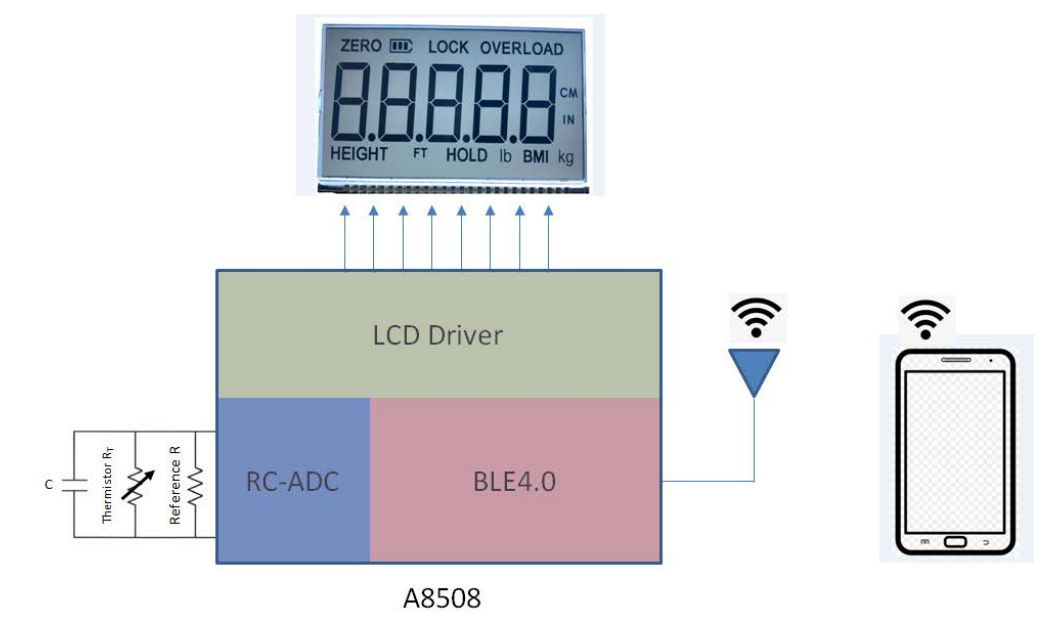

**Fig. 2.1 A8508 RC-ADC** 温度计应用简意图

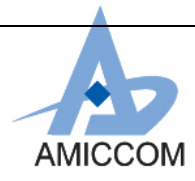

## AMICCOM **DETECTS UG A8508 HWD 20**

## **2.2** 设计规格

在应用上因为选用热敏电阻的规格不同其量测温度精确度也会有所不同,因此在应用上,我们会依据所选用的热敏 电阻,建立温度对应 ADC 值表格,本应用所选热敏电阻 R6 是 Murata 的 NXRT15XH103FA1B, 跟它搭配的电组 R4 (10K ohm , +/- 0.1%) 与电容 C29 (820 pF , +/- 2%) 应选用的规格请参见 BOM 上所示。依目前 AS\_A8508\_HWD01\_10 电 路上所选用的组件,本应用温度误差如表 2.1 所示:

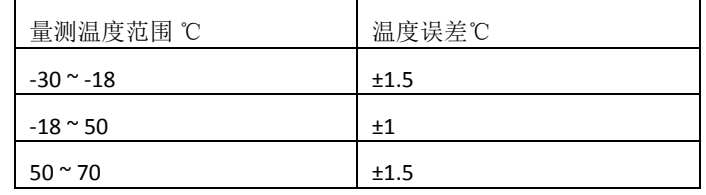

#### 表 **2.1 AS\_A8508\_HWD01\_10** 温度误差范围评估表

若应用需达到更精确的温度规格,需选用更为精准的热敏电阻(选用误差较小规格)。如要了解更多讯息可以向笙科电 子 FAE 询问。

### **2.3** 参考电路及 **Layout**

#### **2.3.1** 参考电路图

A8508 内建两组 **RC-ADC RCADC0**/**RCADC1**,目前的应用电路只使用一组 RCADC0 参考电路如 Fig. 2.2 a 所示。

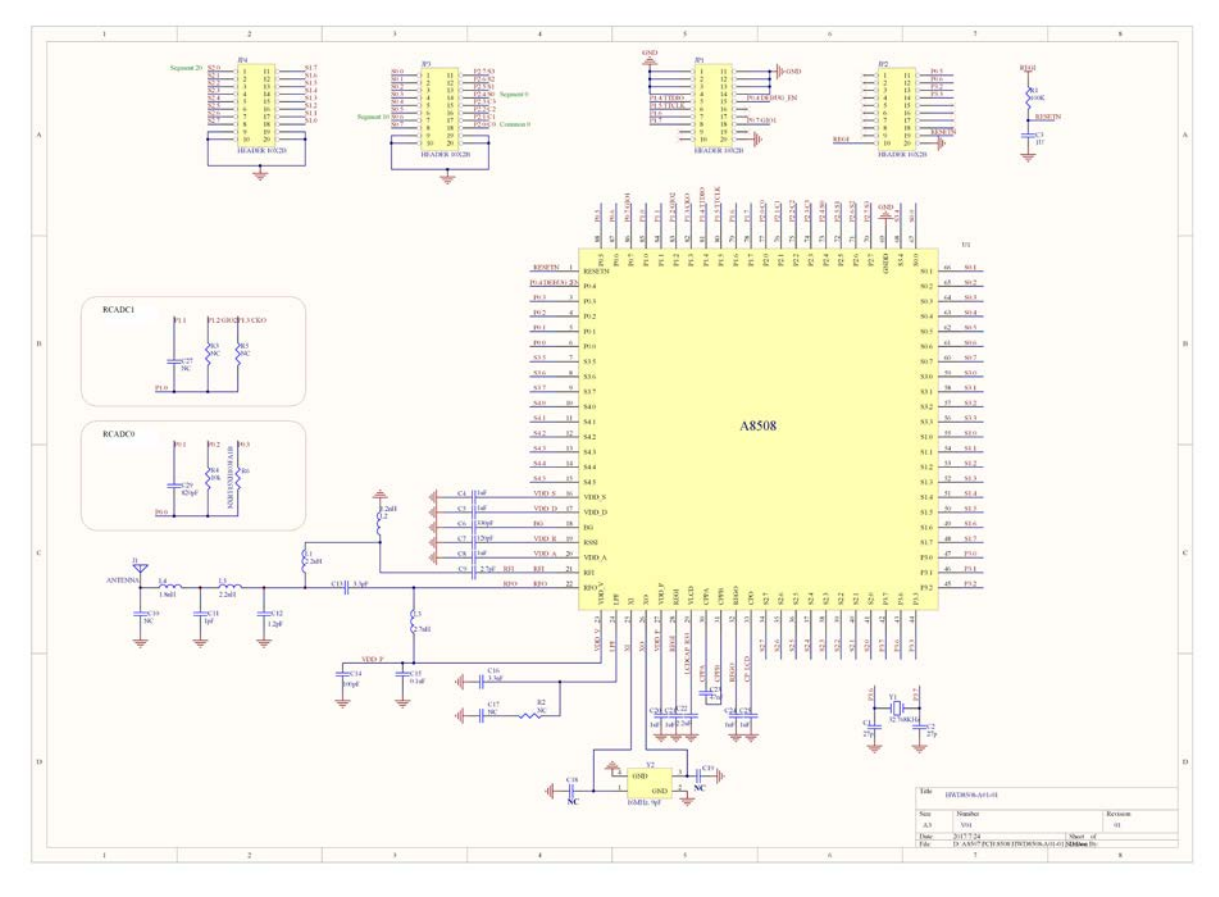

**Fig. 2.2 a RC-ADC** 参考电路

#### MAR. <sup>2018</sup>, Version 1.0 (PRELIMINARY) 4 **AMICCOM Electronics Corporation**

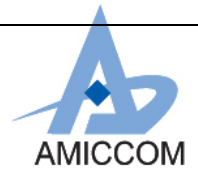

## AMICCOM **UG\_A8508\_HWD\_20**

### **2.3.2** 电路 **Layout**

目前的应用电路 Layout 如 Fig. 2.2 b/Fig. 2.2 c 所示, 热敏电阻 R6 和电组 R4 与电容 C29 应尽可能靠近 IC

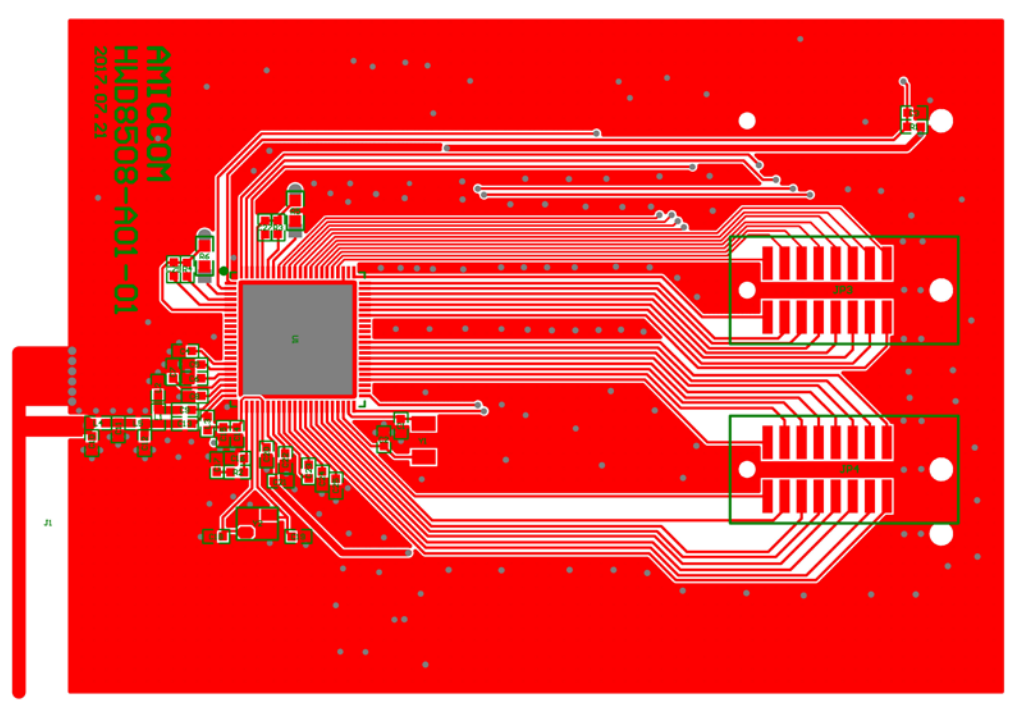

**Fig. 2.2b Top Layer**

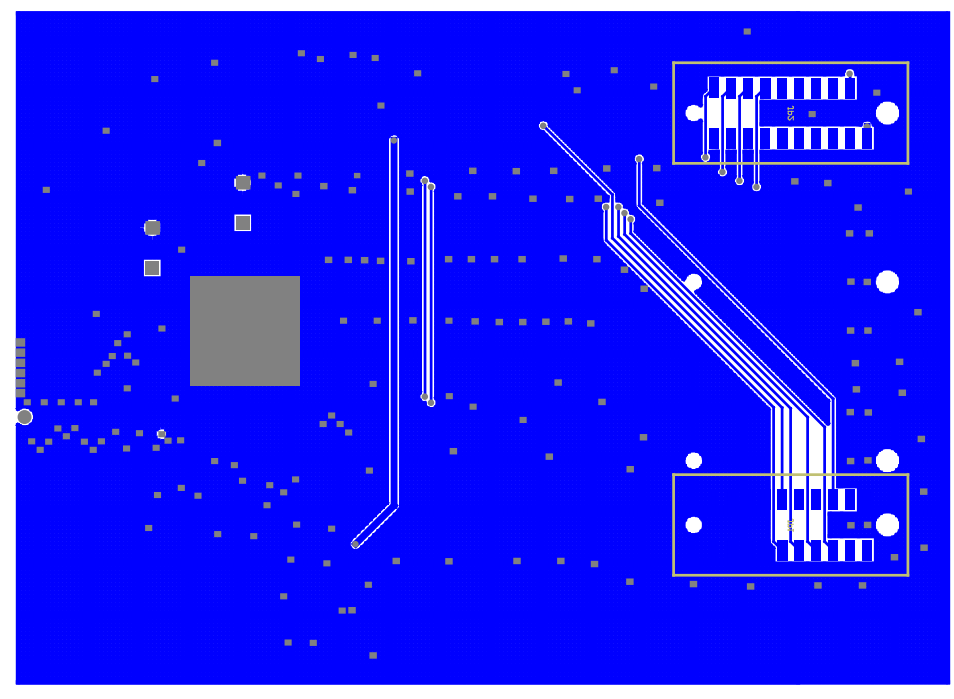

**Fig. 2.2c Bottom Layer**

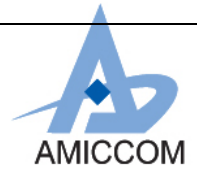

## AMICCOM **UG\_A8508\_HWD\_20**

#### **2.3.3 BOM List**

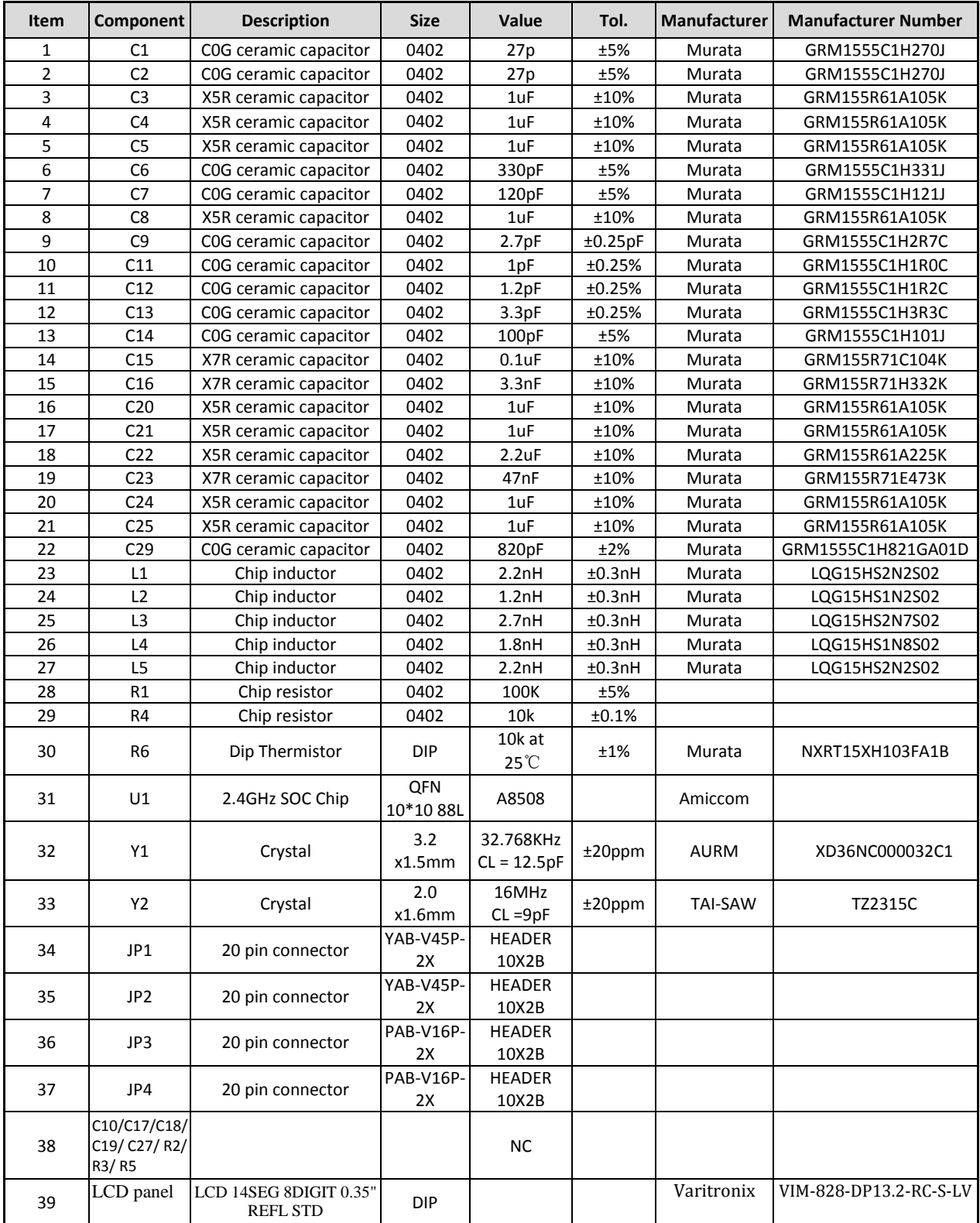

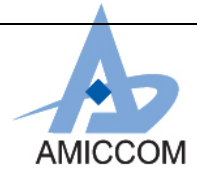

### **2.3.4 Connector** 定义**:**

目前应用电路提供的 interface 及 LCD connector 定义如表 2.2:

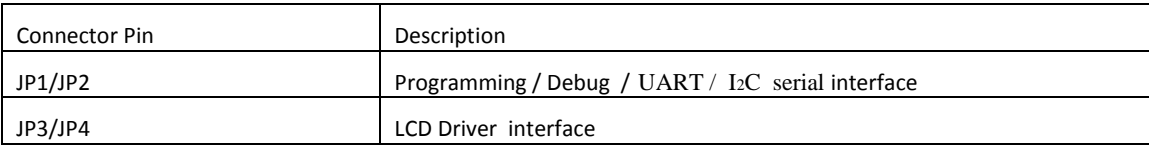

#### 表 **2.2 Connector** 定义

### **2.3.5 LCD Panel** 应用说明 **:**

本应用所搭配 LCD Panel (Model No: Varitronix VIM-828-DP13.2-RC-S-LV), Pin 定义如表 2.3, 其中 Pin1~Pin36 是 LCD Panel Pin 脚位,关于 Panel Pin 相对定义请参考 LCD data sheet。Com0~3 / Seg 0~27 是 A8508 Pin Name。使用 者如选择与本应用不同型号的 LCD Panel, 可经由修改 A8508 应用程序与 PCB layout (与 LCD panel 相对应的 Pin, Com0 ~ 3 & Seg 0 ~ 27), 即可完成相同显示功能。如要了解更多 LCD Driver 应用可以向笙科电子 FAE 询问。

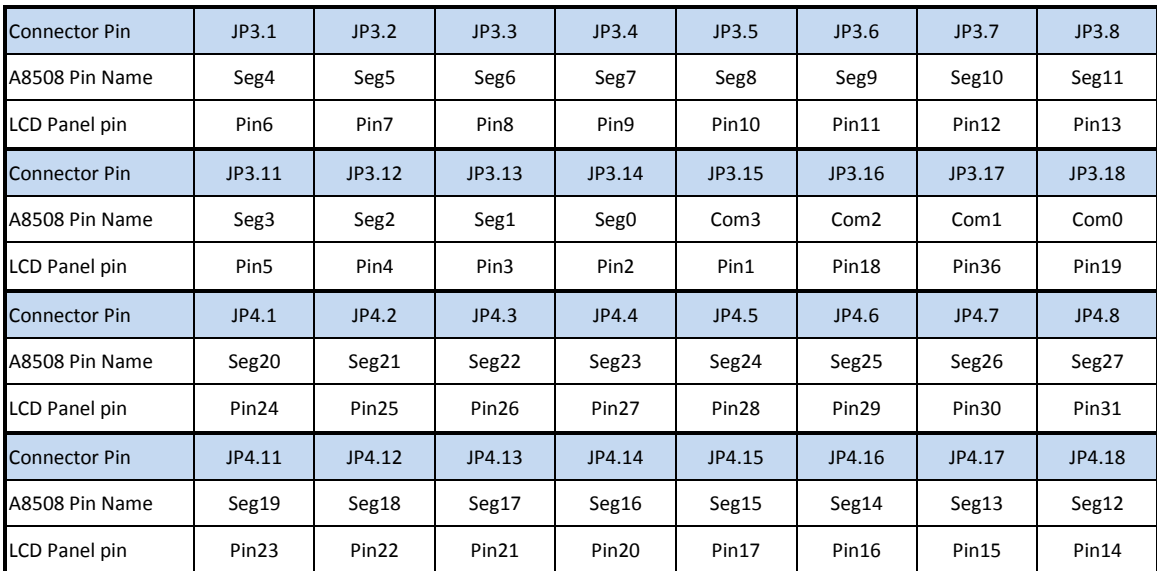

表 **2.3 LCD Panel Pin** 定义

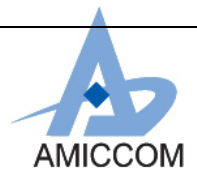

## AMICCOM **DETECT: UG\_A8508\_HWD\_20**

### **3.** 手机 **APP** 应用说明**:**

A8508 本身内建 BLE 传输功能,可将温度信息显示在手机上。利用 Android 手机, 可将 AMICCOM 所提供的 **AMICCOM\_BLE\_ToolBox APK** 的 Demo 程序安装于手机上。安装完后,手机桌面如图一所示:

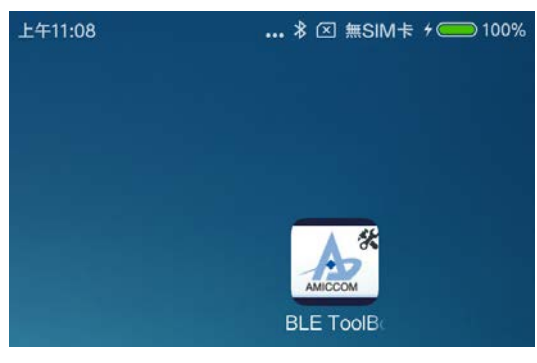

图一**: AMICOMM Demo APP**

点选 AMICCOM\_BLE\_ToolBox, 即会出现如图二所示画面:

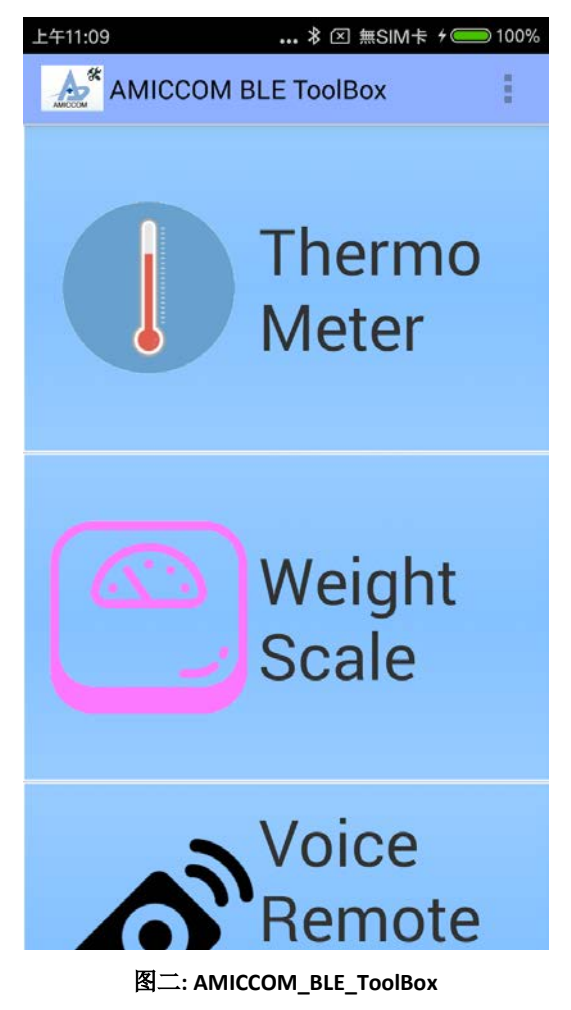

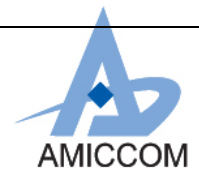

## AMICCOM **DELAREARE AND THE UG\_A8508\_HWD\_20**

点选 Thermo Meter icon 如图三所示:

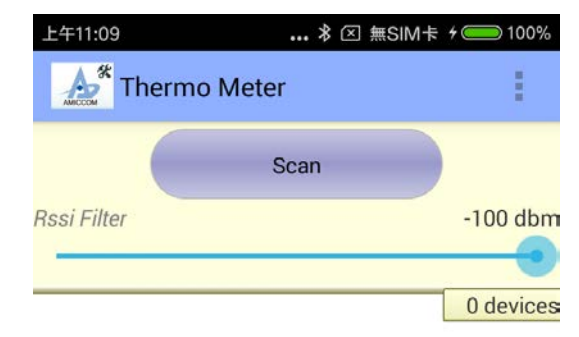

#### 图三**: Thermo Meter icon**

在 APP 右上角点选 对设定如图四所示:

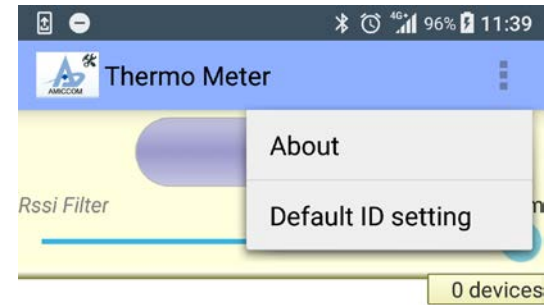

#### 图四**: APP** 设定

点选 Default ID setting 设定 Device ID。目前 Device ID 为 AMICCOM-TEME, 设定画面如图五所示:

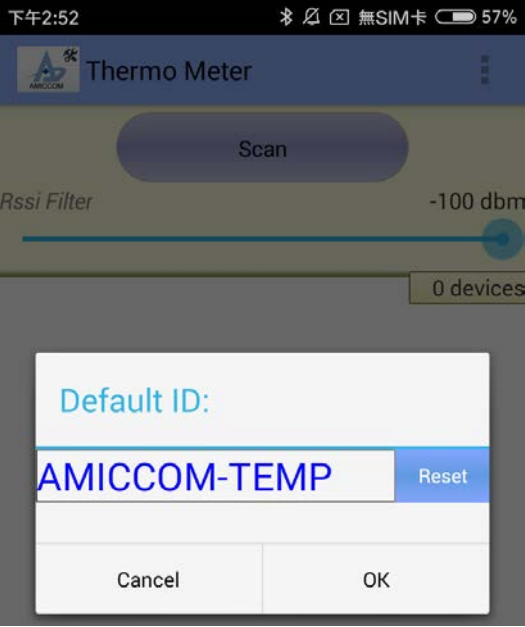

#### 图五**: Default ID setting**

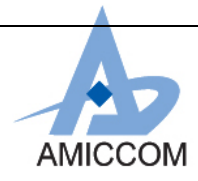

## AMICCOM **DETECT: UG\_A8508\_HWD\_20**

#### 设定完后点选 Scan icon 如图六所示

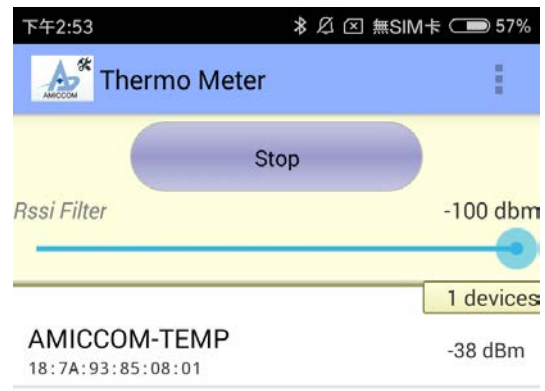

#### 图六**: Device Scan**

点选所设定装置 **AMICCOM-TEMP**,即可看到温度信息如图七所示:

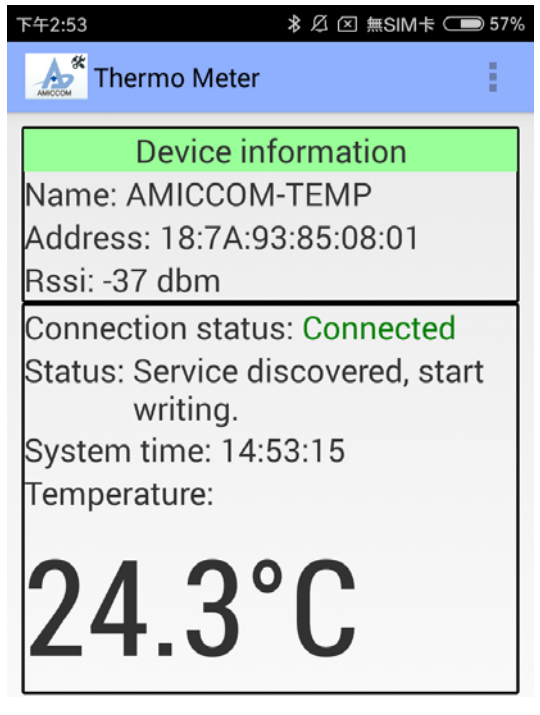

图七**:** 温度信息

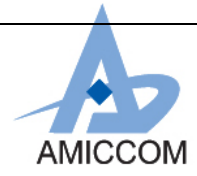

## AMICCOM **DELAREARE AND THE UG\_A8508\_HWD\_20**

LCD Panel 所显示的温度与手机 同步显示, 如图八所示:

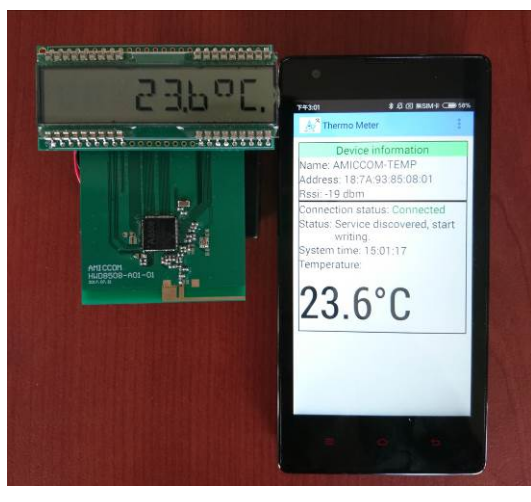

图八**: LCD Panel /**手机 同步显示

### **4** 实际模块

HWD8508-A01-01实际模块,结合了A8508及LCD panel如图 4.1a / 4.1b 所示,

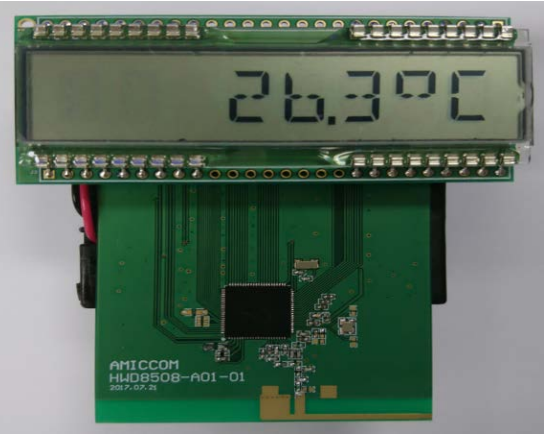

图**4.1a HWD8508-A01-01**模块正面

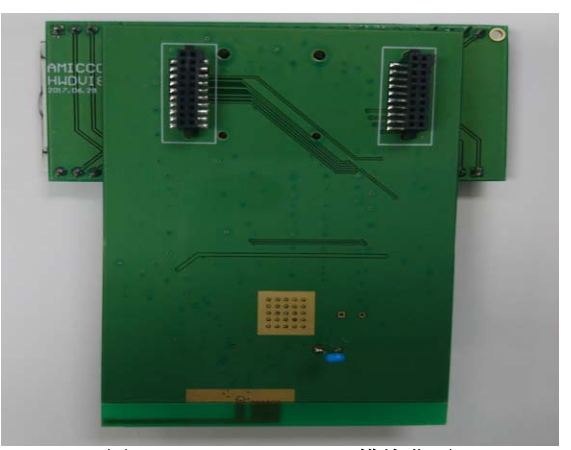

图**4.1b HWD8508-A01-01**模块背面